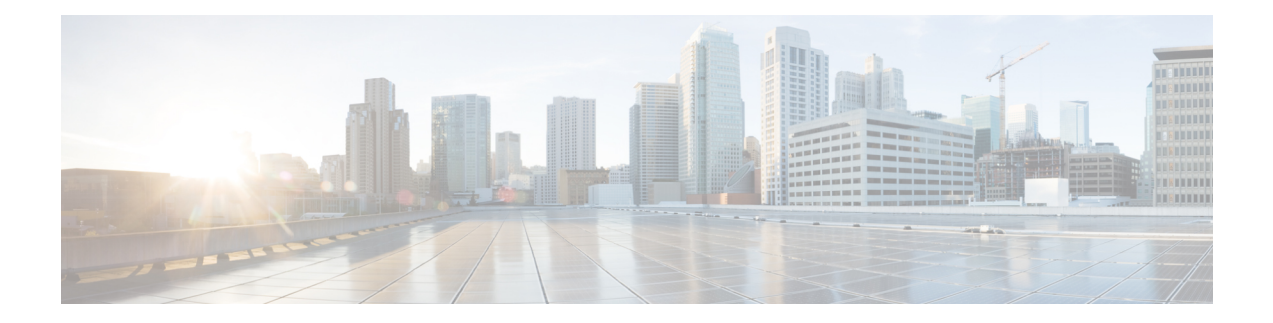

# **Application Performance Monitoring Commands**

Commands for application performance monitoring (APM) refer to Assurance-related metrics collected per network application, for flows forwarded through specific interfaces, to support Assurance monitoring by Cisco DNA Center.

- APM [Overview,](#page-1-0) on page 2
- Metrics Collected for [Assurance,](#page-2-0) on page 3
- Configure [Assurance](#page-5-0) Monitors Outside of Cisco DNA Center, on page 6
- Configure [Assurance](#page-6-0) Monitors Using ezPM, on page 7
- Configure Assurance Monitors Using [Predefined](#page-7-0) FNF Records, on page 8
- About Attaching the Assurance Monitors to [Interfaces,](#page-9-0) on page 10
- View Details of [Assurance](#page-11-0) Records and Contexts, on page 12
- Sample APM [Configuration](#page-14-0) for Wireless Platforms, on page 15
- Sample APM [Configuration](#page-15-0) for Wired Platforms, on page 16
- Show Debug [Statistics,](#page-16-0) on page 17
- Clear Debug [Statistics,](#page-17-0) on page 18
- [Assurance-Related](#page-18-0) Metrics and Elephant Flows, on page 19

## <span id="page-1-0"></span>**APM Overview**

### **Cisco DNA Assurance**

Assurance collects and analyzes network data to help provide better and more consistent network performance. Cisco DNA Center uses Flexible NetFlow (FNF) to collect specific network metrics for Assurance, providing quantitative and qualitative information about devices in the network. The FNF records designed for Assurance-related metrics are specially optimized for improved performance.

FNF provides a pair of record types (for IPv4 and IPv6) to collect data for Assurance. Monitoring Assurance metrics using these dedicated record types is optimized to provide better performance, as compared with typical FNF monitors configured to collect the same metrics. (Modifying the records cancels the dedicated performance enhancements for Assurance, and may prevent attaching a monitor to an interface.)

### **Manual Configuration**

In typical use, Cisco DNA Center configures the monitors to collect data for Assurance, without requiring user input. However, it is also possible to use these record types manually.

# <span id="page-2-0"></span>**Metrics Collected for Assurance**

Most of the metrics collected for Assurance are metrics that have been available through FNF and other monitor types, but when they are collected specifically for Assurance records, some metrics may behave slightly differently.

### **Table 1: Metrics**

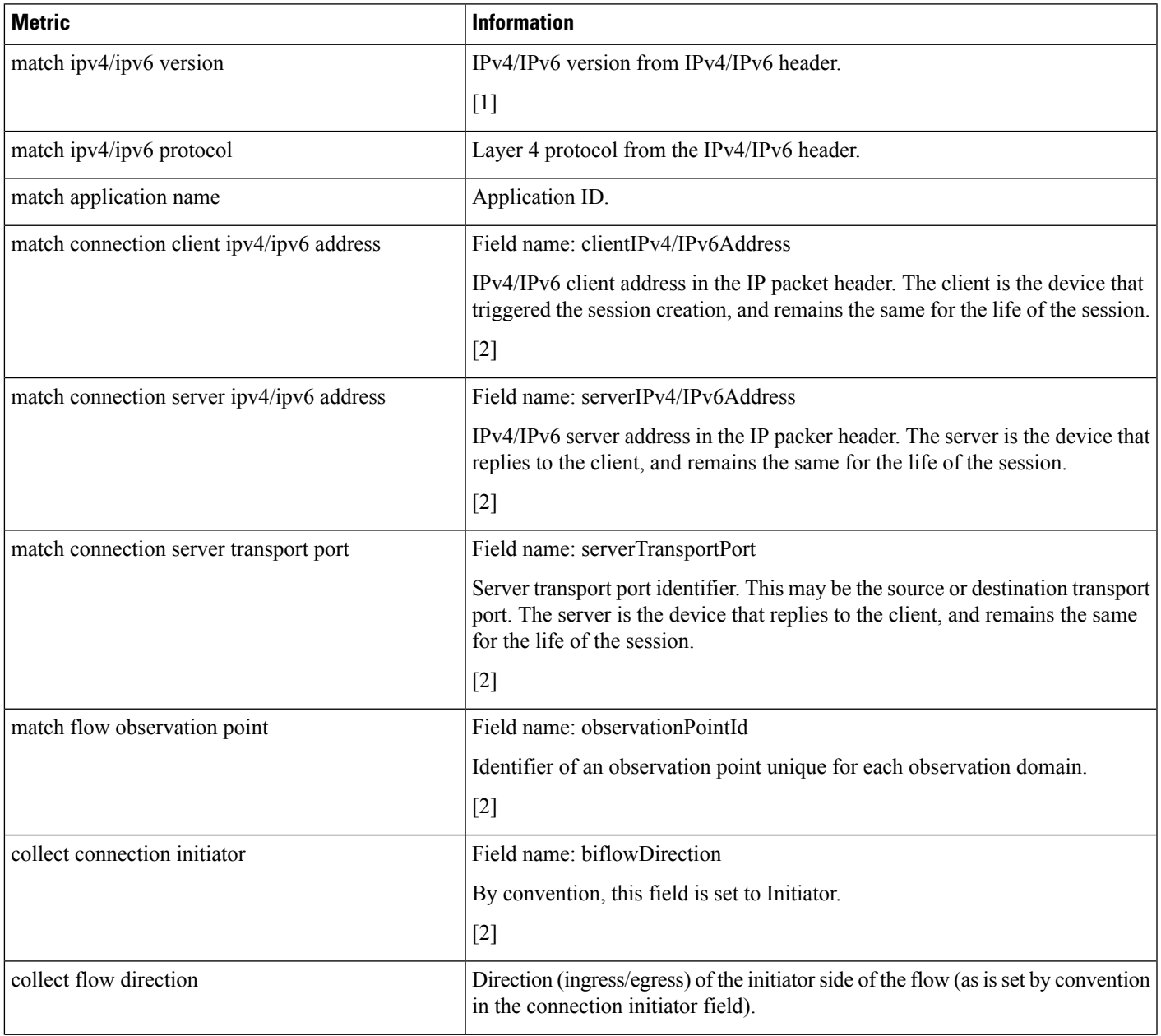

I

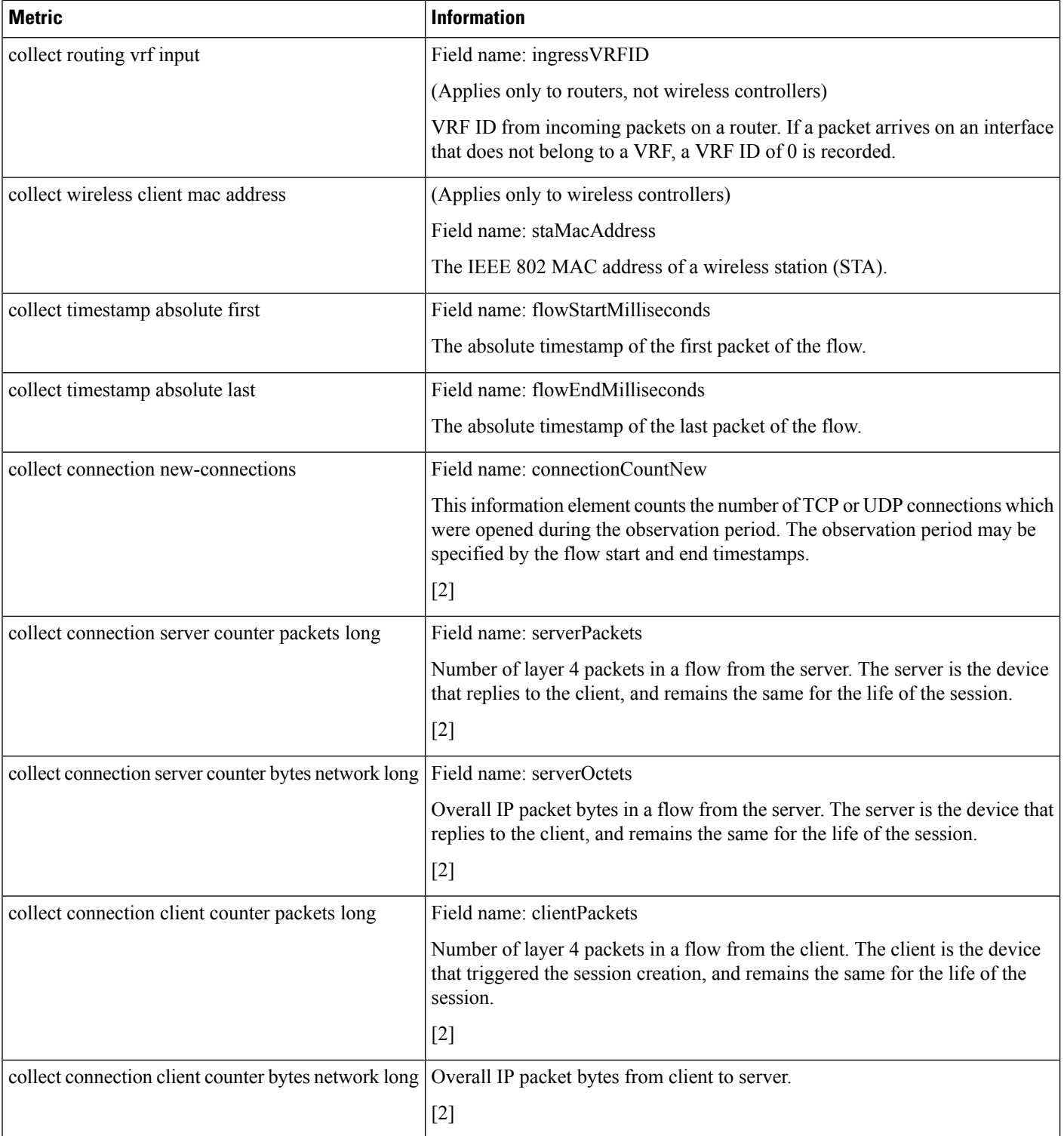

٠

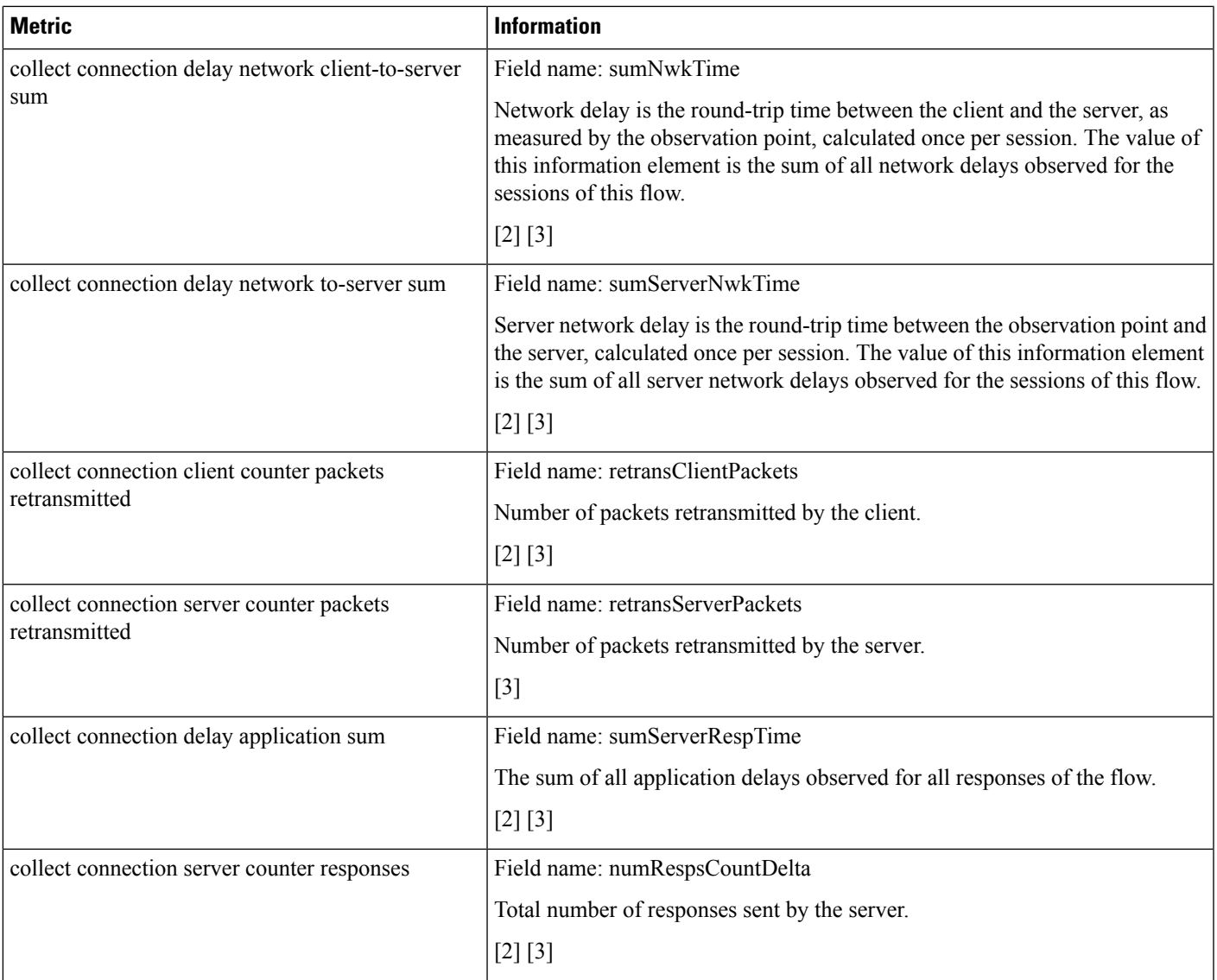

### **Notes**

- [1] See the Cisco IOS Flexible NetFlow [Command](https://www.cisco.com/c/en/us/td/docs/ios-xml/ios/fnetflow/command/fnf-cr-book.html) Reference.
- [2] See the Cisco AVC Field [Definition](https://www.cisco.com/c/en/us/td/docs/routers/access/ISRG2/AVC/api/guide/AVC_Metric_Definition_Guide/avc_app_exported_fields.html) Guide.
- [3] This metric can be used in Cisco Performance Monitor record types. It can be used with FNF only as part of the specially optimized Assurance-related records. Attempting to use this metric in a different FNF record type causes the record to be rejected when attaching it to an interface.

# <span id="page-5-0"></span>**Configure Assurance Monitors Outside of Cisco DNA Center**

In typical use, Cisco DNA Center configures the monitors without requiring additional user input, but it is possible to configure monitors for Assurance-related metrics manually.

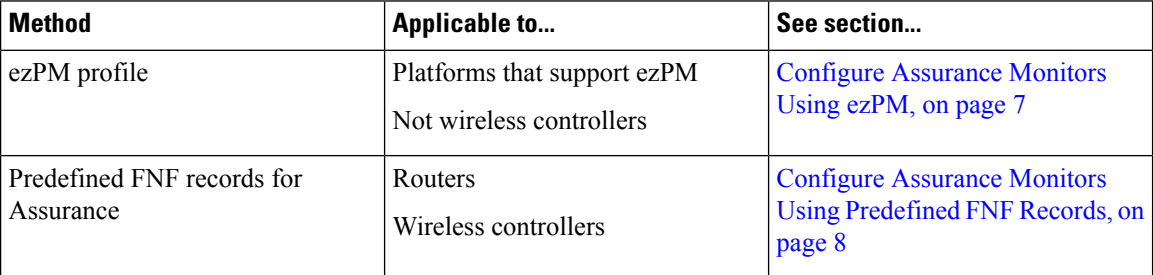

## <span id="page-6-0"></span>**Configure Assurance Monitors Using ezPM**

Applicable to: routers, not wireless controllers

The application-assurance ezPM profile makes use of the application performance monitoring (APM) FNF records designed for Assurance-related metrics. Configuring APM with ezPM simplifies the configuration as compared to working with the FNF records directly.

**1.** Configure the ezPM context.

**performance monitor context** *context-name* **profile application-assurance traffic-monitor assurance-monitor ipv4 traffic-monitor assurance-monitor ipv6**

**2.** Attach the context to an interface. The following command attaches the performance monitor to an interface, monitoring both input and output.

```
interface interface
performance monitor context context-name
```
### **Result**

This attaches monitors to the interface to collect Assurance-related metrics.

#### **Example**

In the following example, a monitor called *apm* is attached to the Gigabit Ethernet 1 interface.

```
performance monitor context apm profile application-assurance
traffic-monitor assurance-monitor ipv4
traffic-monitor assurance-monitor ipv6
```

```
interface GigabitEthernet1
performance monitor context apm
```
## <span id="page-7-0"></span>**Configure Assurance Monitors Using Predefined FNF Records**

Applicable to: routers, wireless controllers

ezPM is the preferred method for configuring monitors for Assurance-related metrics, but it is also possible to use the FNF records predefined for these metrics. For platforms that do not support ezPM, predefined FNF records are the preferred method.

The FNF records designed for Assurance-related metrics are optimized for improved performance.

#### **Routing Platforms**

**1.** Define two flow monitors for assurance-related metrics, one for IPv4 and one for IPv6.

```
flow monitor monitor-name-for-ipv4
cache entries 100000 {Optional. Recommended value depends on platform.}
record netflow ipv4 assurance
flow monitor monitor-name-for-ipv6
cache entries 100000 {Optional. Recommended value depends on platform.}
record netflow ipv6 assurance
```
**2.** Attach the context to an interface. The following command attaches the performance monitor to an interface, monitoring both input and output.

```
interface interface
ip flow monitor monitor-name-for-ipv4 input
ip flow monitor monitor-name-for-ipv4 output
ipv6 flow monitor monitor-name-for-ipv6 input
ipv6 flow monitor monitor-name-for-ipv6 output
```
### **Result**

The preceding commands attach two IPv4 and two IPv6 monitors to the interface for collecting the metrics that are needed for Assurance.

#### **Example**

This example defines monitors called assurance-ipv4 and assurance-ipv6, and attaches the monitors to the GigabitEthernet1 interface.

```
flow monitor assurance-ipv4
cache entries 100000
record netflow ipv4 assurance
```
flow monitor assurance-ipv6 cache entries 100000 record netflow ipv6 assurance

```
interface GigabitEthernet1
ip flow monitor assurance-ipv4 input
ip flow monitor assurance-ipv4 output
ipv6 flow monitor assurance-ipv6 input
ipv6 flow monitor assurance-ipv6 output
```
#### **Wireless Platforms**

**1.** Enter the configuration mode for the relevant wireless profile.

**interface** *policy-name*

**2.** Define two monitors for the wireless controller, one for IPv4 and one for IPv6.

```
flow monitor monitor-name-wlc-for-ipv4
cache entries 100000 {Optional. Recommended value depends on platform.}
record wireless avc ipv4 assurance
flow monitor monitor-name-wlc-for-ipv6
cache entries 100000 {Optional. Recommended value depends on platform.}
record wireless avc ipv6 assurance
```
**3.** Attach the two flow monitors to the wireless profile, including input and output traffic.

```
wireless profile policy policy-name
ip flow monitor monitor-name-for-wireless-ipv4 input
ip flow monitor monitor-name-for-wireless-ipv4 output
ipv6 flow monitor monitor-name-for-wireless-ipv6 input
ipv6 flow monitor monitor-name-for-wireless-ipv6 output
```
#### **Example**

This example defines monitors called *assurance-wlc-ipv4* and *assurance-wlc-ipv6*, and attaches the monitors to a wireless profile.

```
flow monitor assurance-wlc-ipv4
cache entries 100000
record wireless avc ipv4 assurance
flow monitor assurance-wlc-ipv6
cache entries 100000
record wireless avc ipv6 assurance
wireless profile policy AVC_POL
central association
central switching
```
ip flow monitor assurance-wlc-ipv4 input ip flow monitor assurance-wlc-ipv4 output ipv6 flow monitor assurance-wlc-ipv6 input ipv6 flow monitor assurance-wlc-ipv6 output no shutdown

# <span id="page-9-0"></span>**About Attaching the Assurance Monitors to Interfaces**

### **Monitor a Flow on Only One Interface**

Monitors for Assurance-related metrics should only see a single flow one time. In the typical symmetric routing scenario, they should monitor the flow on only one interface.

Do not attach monitors for Assurance-related metrics to two separate interfaces that handle both directions of the same flow. Doing so will cause incorrect traffic metrics to be reported. For example, if traffic enters a device on interface A and leaves on interface B, do not attach monitors for Assurance-related metrics to both interfaces A and B.

The following figure shows the typical symmetric routing, with monitors for input and output on the same interface.

#### **Figure 1: Symmetric Routing**

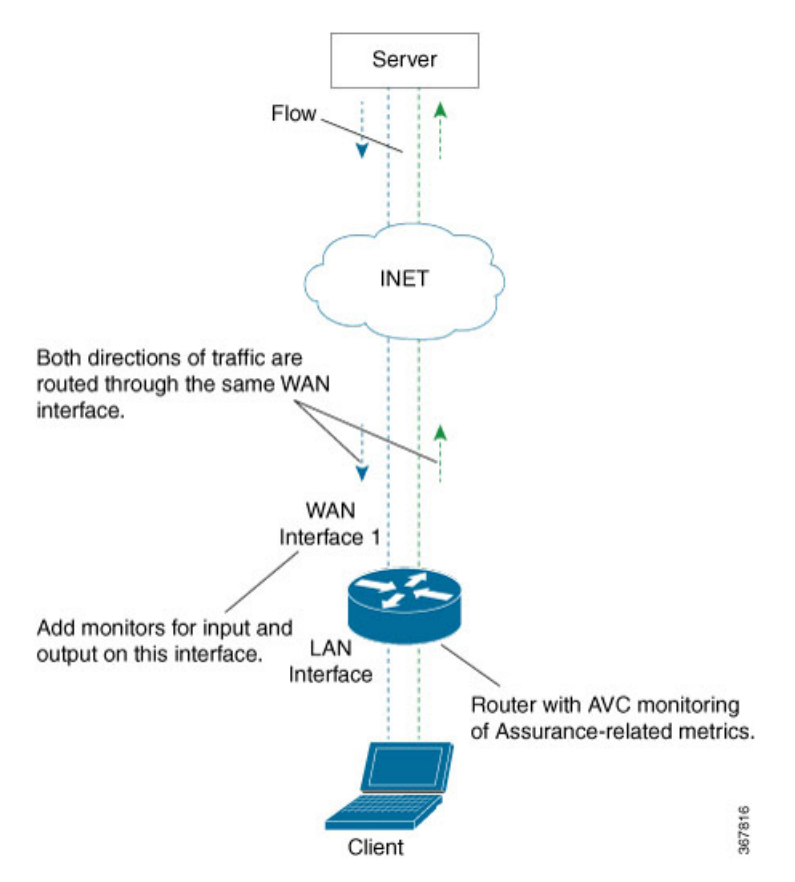

### **Asymmetric Routing**

In some cases, such as for asymmetric routing, it might be necessary to attach a monitor for input on one interface, and a monitor for output on another interface.

In some scenarios, a single flow may be routed asymmetrically, with upstream and downstream traffic for the flow occurring on two different interfaces. In this case, place monitors for input and output on two separate interfaces to monitor the complete flow.

### **Figure 2: Asymmetric Routing**

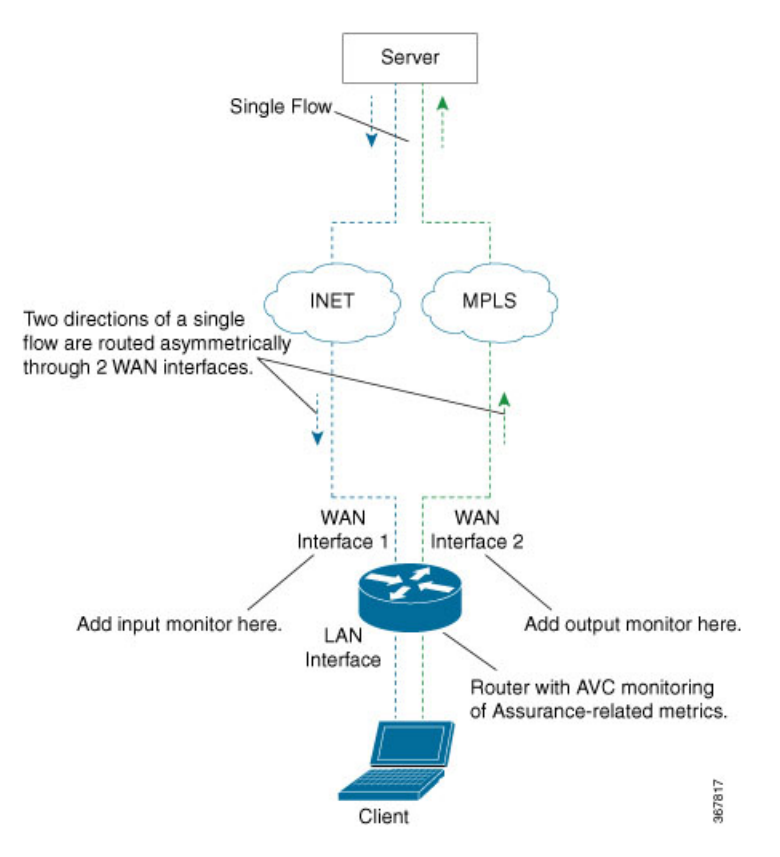

### <span id="page-11-0"></span>**View Details of Assurance Records and Contexts**

After you attach a context to an interface, two **show** commands can be used to display information about Assurance records or about contexts.

#### **Displaying Structure of the Assurance Record**

The following command displays the structure of the predefined Assurance records (IPv4 and IPv6).

```
show flow record netflow {ipv4 | ipv6} assurance
```
#### **Displaying Configuration of a Context**

The following command displays the full configuration of a specified context.

#### **show performance monitor context** *context-name* **configuration**

The following output shows the Assurance-related monitoring through an ezPM context, called ApmContext, attached to a router interface.

```
Device#show performance monitor context ApmContext configuration
```

```
!===============================================================================
! Equivalent Configuration of Context ApmContext !
!===============================================================================
!Exporters
!==========
!
flow exporter ApmContext-1
description performance monitor context ApmContext exporter
destination 64.103.113.128 vrf FNF
source GigabitEthernet2/2/0
transport udp 2055
export-protocol ipfix
template data timeout 300
option interface-table timeout 300
option vrf-table timeout 300
option sampler-table timeout 300
option application-table timeout 300
option application-attributes timeout 300
!
!Access Lists
!=============
!Class-maps
!===========
!Samplers
!=========
!Records and Monitors
!=====================
!
flow record ApmContext-app_assurance_ipv4
description ezPM record
match ipv4 version
match ipv4 protocol
match application name
match connection client ipv4 address
match connection server ipv4 address
match connection server transport port
match flow observation point
collect routing vrf input
collect flow direction
```

```
collect timestamp absolute first
collect timestamp absolute last
collect connection initiator
collect connection new-connections
collect connection server counter responses
collect connection delay network to-server sum
collect connection client counter packets retransmitted
collect connection delay network client-to-server sum
collect connection delay application sum
collect connection server counter packets long
collect connection client counter packets long
collect connection server counter packets retransmitted
collect connection server counter bytes network long
collect connection client counter bytes network long
!
!
flow monitor ApmContext-app_assurance_ipv4
description ezPM monitor
exporter ApmContext-1
cache timeout active 60
cache entries 100000
record ApmContext-app_assurance_ipv4
!
!
flow record ApmContext-app assurance ipv6
description ezPM record
match ipv6 version
match ipv6 protocol
match application name
match connection client ipv6 address
match connection server transport port
match connection server ipv6 address
match flow observation point
collect routing vrf input
collect flow direction
collect timestamp absolute first
collect timestamp absolute last
collect connection initiator
collect connection new-connections
collect connection server counter responses
collect connection delay network to-server sum
collect connection client counter packets retransmitted
collect connection delay network client-to-server sum
collect connection delay application sum
collect connection server counter packets long
collect connection client counter packets long
collect connection server counter packets retransmitted
collect connection server counter bytes network long
collect connection client counter bytes network long
!
!
flow monitor ApmContext-app_assurance_ipv6
description ezPM monitor
exporter ApmContext-1
cache timeout active 60
cache entries 100000
record ApmContext-app_assurance_ipv6
!
!Interface Attachments
! ====================
interface TenGigabitEthernet2/0/0
ip flow monitor ApmContext-app assurance ipv4 input
ip flow monitor ApmContext-app_assurance_ipv4 output
```
ipv6 flow monitor ApmContext-app\_assurance\_ipv6 input ipv6 flow monitor ApmContext-app\_assurance\_ipv6 output

ı

# <span id="page-14-0"></span>**Sample APM Configuration for Wireless Platforms**

```
!
! local exporter … records are punted to wncd for 'show avc'.
! ssid option table will enable the display of SSID name even though the SSID is not in
record
!
flow exporter avc_show
destination local wlc
source Vlan1
template data timeout 30
option ssid-table timeout 30
!
flow monitor avc_assurance
exporter avc_show
cache timeout inactive 60
cache timeout active 60
record wireless avc ipv4 assurance
!
flow monitor avc assurance_rtp
exporter avc_show
cache timeout inactive 60
cache timeout active 60
record wireless avc ipv4 assurance-rtp
wireless profile policy AVC_POL
ipv4 flow monitor avc_assurance input
ipv4 flow monitor avc_assurance output
ipv4 flow monitor avc_assurance_rtp input
ipv4 flow monitor avc_assurance_rtp output
no shutdown
!
wireless tag policy AVC_TAG
wlan EWLC SSID policy AVC POL
!
wlan EWLC_SSID 2 EWLC_SSID
no security wpa
no security wpa akm dot1x
no security wpa mpsk
security wpa mpsk
no security wpa wpa2 ciphers aes
no shutdown
ap F4CF.E220.8400
policy-tag AVC_TAG
```
# <span id="page-15-0"></span>**Sample APM Configuration for Wired Platforms**

performance monitor context apm profile application-assurance exporter destination 10.156.29.140 source GigabitEthernet0/0/4 transport udp vrf FNF port 2000 traffic-monitor assurance-monitor traffic-monitor assurance-rtp-monitor ! interface GigabitEthernet0/0/1 ip address 2.1.1.1 255.255.255.0 negotiation auto performance monitor context apm

! interface GigabitEthernet0/0/4 vrf forwarding FNF ip address 10.56.29.32 255.255.255.0 negotiation auto

# <span id="page-16-0"></span>**Show Debug Statistics**

#**show platform hardware qfp active feature nbar function asd\_show\_stats**

FNF Assurance Stats: client\_tcp\_pkts 5 server\_tcp\_pkts 3 client\_udp\_pkts 0 server\_udp\_pkts 0 handle\_tcp\_udp\_pkts 8 handle\_and\_collapse\_non\_tcp\_udp\_pkts 0 handle\_other\_pkts 0 handle\_gen\_error\_pkts 0 max concurrent fos 1 alloc fo 1 free fo 1 alloc fo failed 0 attach fo failed 0 free\_fo\_failed 0 pkt\_failed\_get\_cft\_info 0 pkt failed get cft ind 0 is nbar final cls api error 0 report new connections 1 report\_new\_sessions 1 report\_num\_responses 1 collapse flow final cls 0 collapse\_flow\_periodic 0 collapse\_flow\_eof 1 collapse void no pkts 0 client retrans pkts 0 server\_retrans\_pkts 0 ipv4\_connections 1 ipv6\_connections 0 tcp\_connections 1 udp connections 0

# <span id="page-17-0"></span>**Clear Debug Statistics**

#**show platform hardware qfp active feature nbar function asd\_stats\_reset**

FNF Assurance Stats have been reset

# <span id="page-18-0"></span>**Assurance-Related Metrics and Elephant Flows**

In networking, especially long flows are called *elephantflows* and can pose a challenge to networking resources.

In a case where a single high-burst flow consumes too many QFP resources, the monitor collecting Assurance metrics might stop collecting qualitative metrics for the flow, to preserve resources for other traffic. No other traffic is affected.

Quantitative metrics are collected fully:

- Flow packets start time
- Flow packets end time
- Packets
- Bytes

Qualitative metrics are not collected fully:

- Total network delay sum (in the TCP handshake)
- Network to-server delay sum (in the TCP handshake)
- Client packets retransmitted
- Server packets retransmitted
- Application delay sum
- Number of server application responses

L